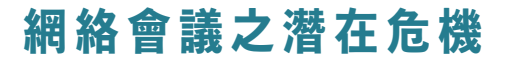

## 「使用網絡會議軟件」10大安全使用策略

- 1 留意及設定系統伺服器的使用國家,因將受該國家的私隱條例保障,並把會議記錄在電腦硬碟上
- 選擇由系統自動產生的會議ID(Meeting ID Generate Automatically),用密碼設置會議 2
- **3**  將會議ID和密碼, 透過電郵分開發送予參與者, 切勿刊登或轉載會議連結於互聯網、社交媒體及直 接透過WhatsApp發出
- 啟用等候室(Enable Waiting Room),以便篩選進入會議室的參與者 4
- 建議參與者先註冊成為該會議平台的用戶,並以該用戶帳號登入會議。為方便識別參與者身份,主 5 持人可按會議需要,決定參與者在進入會議後,是否可更改其用戶名稱。
- 設定只有主持人(Only Host)可控制參與者共享屏幕,避免會議進行時受其他不必要資訊干擾, 6 同時,考慮停止參與者「聊天功能」,以避免不必要的消息廣播
- 於會議開始後鎖定會議(Lock Meeting),避免其他人進入 7
- 在使用網上會議時才打開視像鏡頭,日常可於鏡頭位置貼上貼紙,避免意外啟動鏡頭後被攝錄 8
- 於會議開始前,先預設選用虛擬背景,加強保障私隱 9
- 10 在電腦上安裝有效防病毒軟件,並避免打開來歷不明電子郵件和網站

坊間流傳不少有關各項網絡會議軟件的報導,抱持求真 (Fact Check)態度,小心求證報導來源、時間及準 確性等,避免傳播不實訊息 各項軟件均有不同的優勢與漏洞,選擇合適的工具, 小心使用,使用前了解該軟件供應商是否能提供公 共關係聯絡資料,於有問題時可尋求相關支援 溫 馨 提 示

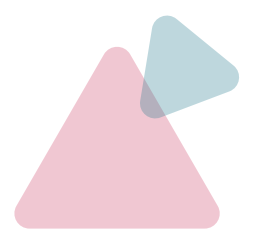

香港義工學院<br>Hong Kong Institute of Volunteers

義務工作發展局

資料來源:香港義工學院 名人專題講座 – 網絡會議之潛在危機 嗚謝:講者范健文先生 Eric (網絡安全專家、網絡寄存供應商UDomain CEO)

 $\blacktriangle$ 

香港義工學院<br>Hong Kong Institute of Volunteers

## ▲8款視訊會議軟體需求測試比較表格

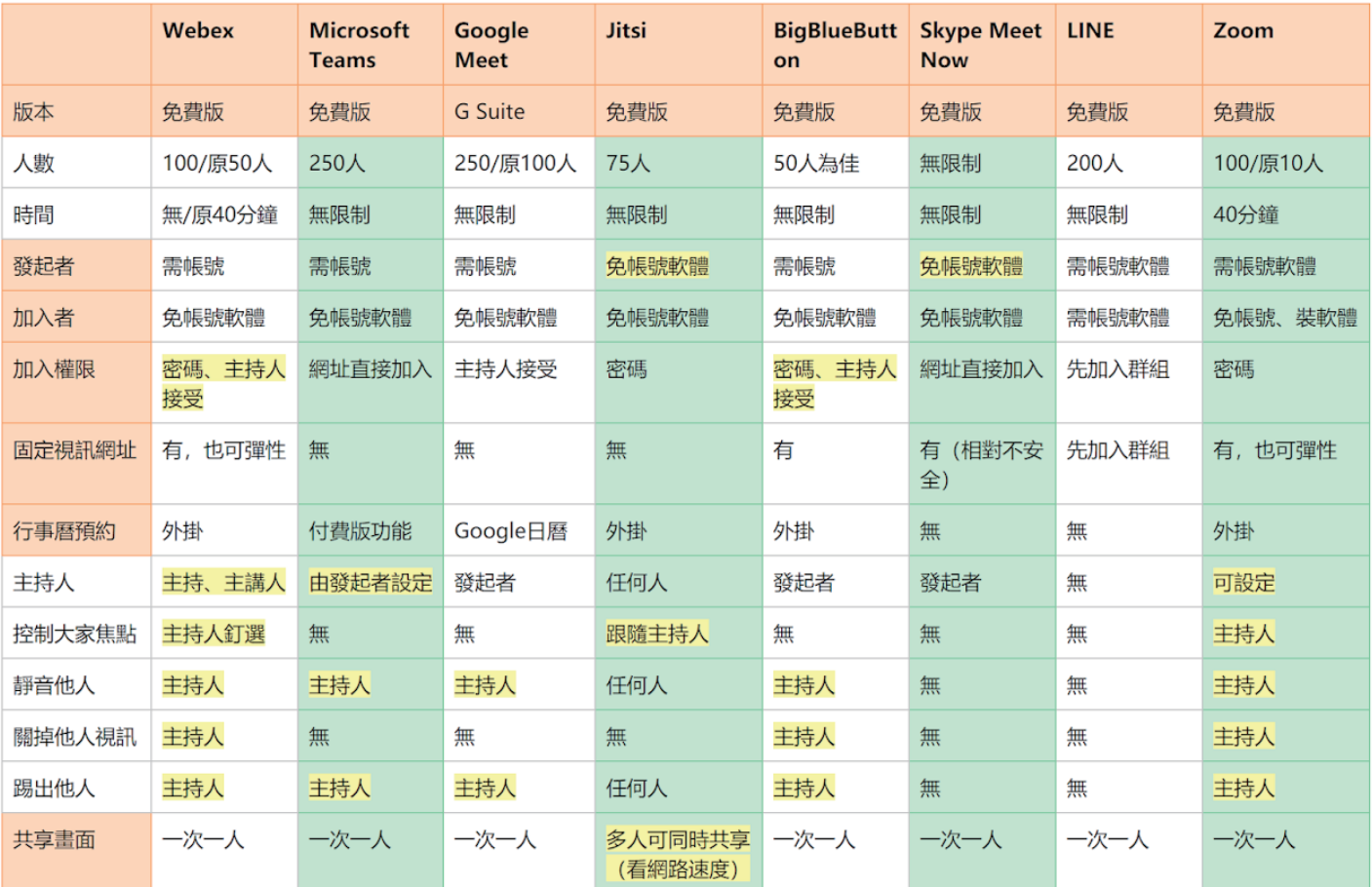

網上截圖: https://www.playpcesor.com/2020/04/webex-teams-meet-jitsi-8.html 資料日期: 19/4/2020

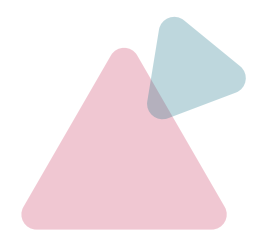

資料來源:香港義工學院 名人專題講座 - 網絡會議之潛在危機 嗚謝:講者范健文先生 Eric (網絡安全專家、網絡寄存供應商UDomain CEO)